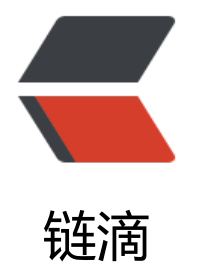

## iptables 规[则 - 生](https://ld246.com)产环境使用

作者: cuijianzhe

- 原文链接:https://ld246.com/article/1552645682965
- 来源网站:[链滴](https://ld246.com/member/cuijianzhe)
- 许可协议:[署名-相同方式共享 4.0 国际 \(CC BY-SA 4.0\)](https://ld246.com/article/1552645682965)

#!/bin/bash #清空所有默认规则 iptables -F iptables -t nat -F iptables -t mangle -F #清空所有自定义规则 iptables -X iptables -t nat -X iptables -t mangle -X #所有计数器归0 iptables -Z iptables -A INPUT -i lo -j ACCEPT #开放端口 /sbin/iptables -A INPUT -m state --state NEW -m tcp -p tcp --dport 80 -j ACCEPT /sbin/iptables -A INPUT -m state --state NEW -m tcp -p tcp --dport 21 -j ACCEPT /sbin/iptables -A INPUT -m state --state NEW -m tcp -p tcp --dport 20 -j ACCEPT /sbin/iptables -A INPUT -m state --state NEW -m udp -p udp --dport 21 -j ACCEPT /sbin/iptables -A INPUT -m state --state NEW -m udp -p udp --dport 20 -j ACCEPT /sbin/iptables -A INPUT -m state --state NEW -m tcp -p tcp --dport 5203 -j ACCEPT /sbin/iptables -A INPUT -m state --state NEW -m tcp -p tcp --dport 10050 -j ACCEPT /sbin/iptables -A INPUT -m state --state NEW -m tcp -p tcp --dport 10051 -j ACCEPT /sbin/iptables -A INPUT -m state --state NEW -m tcp -p tcp --dport 3306 -j ACCEPT /sbin/iptables -A INPUT -m state --state NEW -m tcp -p tcp --dport 10389 -j ACCEPT ##ldap /sbin/iptables -A INPUT -m state --state NEW -m tcp -p tcp --dport 389 -j ACCEPT ##ldap /sbin/iptables -A INPUT -m state --state NEW -m tcp -p tcp --dport 3000 -j ACCEPT ##grafa a /sbin/iptables -A INPUT -m state --state NEW -m tcp -p tcp --dport 138 -j ACCEPT ##samba /sbin/iptables -A INPUT -m state --state NEW -m tcp -p tcp --dport 139 -j ACCEPT ###samb /sbin/iptables -A INPUT -m state --state NEW -m tcp -p tcp --dport 137 -j ACCEPT ##samba /sbin/iptables -A INPUT -m state --state NEW -m tcp -p tcp --dport 445 -j ACCEPT ##samba /sbin/iptables -A INPUT -m state --state NEW -m tcp -p tcp --dport 514 -j ACCEPT ##syslog /sbin/iptables -A INPUT -m state --state NEW -m udp -p udp --dport 514 -j ACCEPT ##sysl g /sbin/iptables -A INPUT -m state --state NEW -m udp -p udp --dport 10514 -j ACCEPT /sbin/iptables -A INPUT -m state --state NEW -m tcp -p tcp --dport 9200 -j ACCEPT #elastic earch /sbin/iptables -A INPUT -m state --state NEW -m udp -p udp --dport 5601 -j ACCEPT #kiba a /sbin/iptables -A INPUT -m state --state NEW -m tcp -p tcp --dport 5601 -j ACCEPT /sbin/iptables -A INPUT -m state --state NEW -m tcp -p tcp --dport 9300 -j ACCEPT #elastic /sbin/iptables -A INPUT -m state --state NEW -m tcp -p tcp --dport 30001:31000 -j ACCEPT #FTP中的Passives随机端口 /sbin/iptables -A INPUT -m state --state NEW -m tcp -p tcp --dport 10080:10080 -j ACCEPT /sbin/iptables -A INPUT -m state --state NEW -m tcp -p tcp --dport 1617:1617 -j ACCEPT ######开启nat转发(LDAP),源ip: 192.168.51.202 源端口: 10389 目的ip: 172.16.16.4 目的 口:389 /sbin/iptables -t nat -A PREROUTING -d 192.168.51.202 -p tcp --dport 10389 -j DNAT --to-de

tination 172.16.16.4:389 /sbin/iptables -t nat -A POSTROUTING -d 172.16.16.4 -p tcp -m tcp --dport 389 -j SNAT --t 192.168.51.202 /sbin/iptables -t filter -A INPUT -p tcp -m state --state NEW -m tcp --dport 10389 -j ACCEPT

#test #/sbin/iptables -t nat -A PREROUTING -d 192.168.51.202 -p tcp --dport 8080 -j DNAT --to-de tination 10.100.41.87:80 #/sbin/iptables -t nat -A POSTROUTING -d 10.100.41.87 -p tcp -m tcp --dport 80 -j SNAT - o 192.168.51.202 #/sbin/iptables -t filter -A INPUT -p tcp -m state --state NEW -m tcp --dport 8080 -j ACCEPT

iptables -I FORWARD -j ACCEPT ###开启所有转发 #iptables -I FORWARD -s 192.168.51.0/24 -j ACCEPT ##开启一个网段转发

#允许ping iptables -A INPUT -p icmp --icmp-type 8 -j ACCEPT

#允许接受本机请求之后的返回数据 RELATED,是为FTP设置的 /sbin/iptables -A INPUT -m state --state RELATED,ESTABLISHED -j ACCEPT #iptables -A INPUT -p tcp --dport 1024: -m state --state ESTABLISHED,RELATED -j ACCEPT /sbin/modprobe ip\_conntrack\_ftp /sbin/modprobe ip\_nat\_ftp

#其他入站一律丢弃 iptables -P INPUT DROP #iptables -P INPUT ACCEPT #所有出站一律绿灯 iptables -P OUTPUT ACCEPT

#允许接受本机请求之后的返回数据 RELATED,是为FTP设置的 /sbin/iptables -A INPUT -m state --state RELATED,ESTABLISHED -j ACCEPT

#所有转发一律丢弃 #iptables -P FORWARD DROP

#如果要添加内网ip信任(接受其所有TCP请求) #iptables -A INPUT -p tcp -s 45.96.174.68 -j ACCEPT

#iptables -I FORWARD -d 10.100.40.229/22 -j ACCEPT

#过滤所有非以上规则的请求 #iptables -P INPUT DROP

#要封停一个IP, 使用下面这条命令: #iptables -I INPUT -s 45.56.155.153 -j DROP

#要解封一个IP, 使用下面这条命令: #iptables -D INPUT -s \*\*\*.\*\*\*.\*\*\*.\*\*\* -j DROP

service iptables save

#centos6 重启iptables #/etc/init.d/iptables restart #centos7 重启iptables systemctl restart iptables.service /sbin/iptables -nvL